### Spletna aplikacija **Komunala.Info**

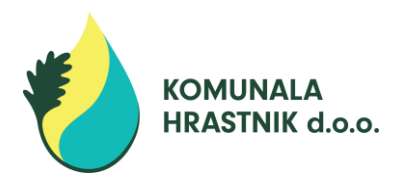

Spoštovani uporabniki,

omogočamo vam spremljanje podatkov o porabi vode preko spletne aplikacije **Komunala.info**. Sistem Komunala.info je preprost za uporabo, vam pa omogoča, da lahko preko spleta kadarkoli preverite podatke o vašem vodomeru, pregledate izstavljene in plačane ali neplačane račune ter sporočate stanje vašega vodomera.

Za lažji začetek smo vam pripravili nekaj kratkih nasvetov, kako opraviti prvo registracijo in kako uporabljati storitev Komunala.info.

#### **PRVA PRIJAVA V PORTAL**

Za registracijo oziroma prvo prijavo potrebujete eno izmed novejših položnic za komunalne storitve, ki ste jo prejeli s strani Komunale Hrastnik d.o.o..

Na vstopni strani portala [www.komunala.info](http://www.komunala.info/) najprej izberete področje (01 Osrednjeslovenska regija), ponudnika storitev (Komunala Hrastnik d.o.o.) in kliknete na gumb PRVA PRIJAVA.

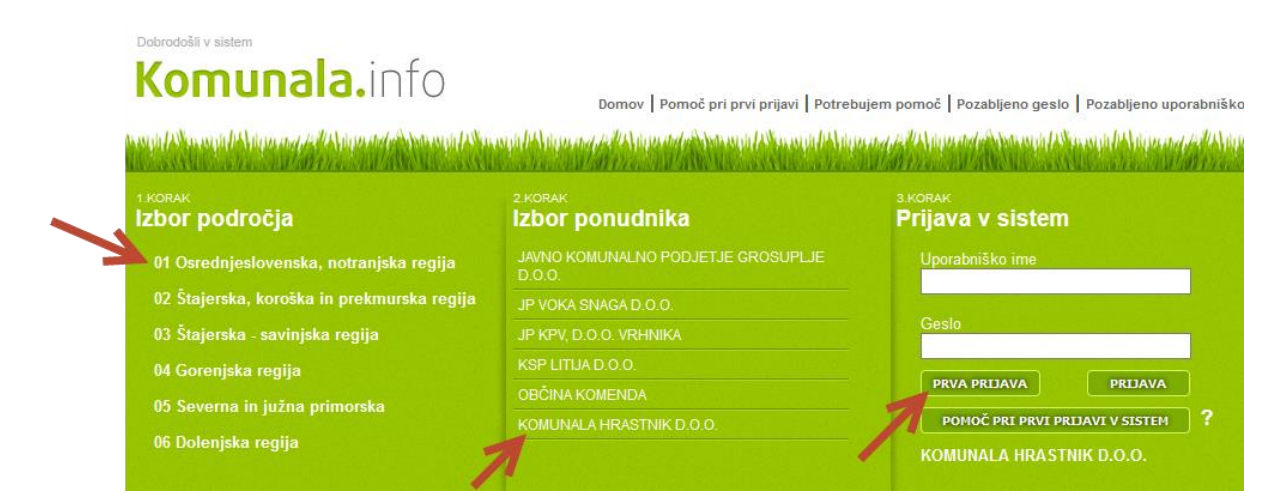

Nato vpišete podatke o šifri stranke in odjemno mesto (nahajata se na vašem računu), si izberete uporabniško ime in geslo, geslo potrdite tudi v polju »potrdi geslo« ter vnesete elektronski naslov (e-mail naslov), ki ga vpišete dvakrat in vse skupaj potrdite s klikom na USTVARI UPORABNIŠKI RAČUN.

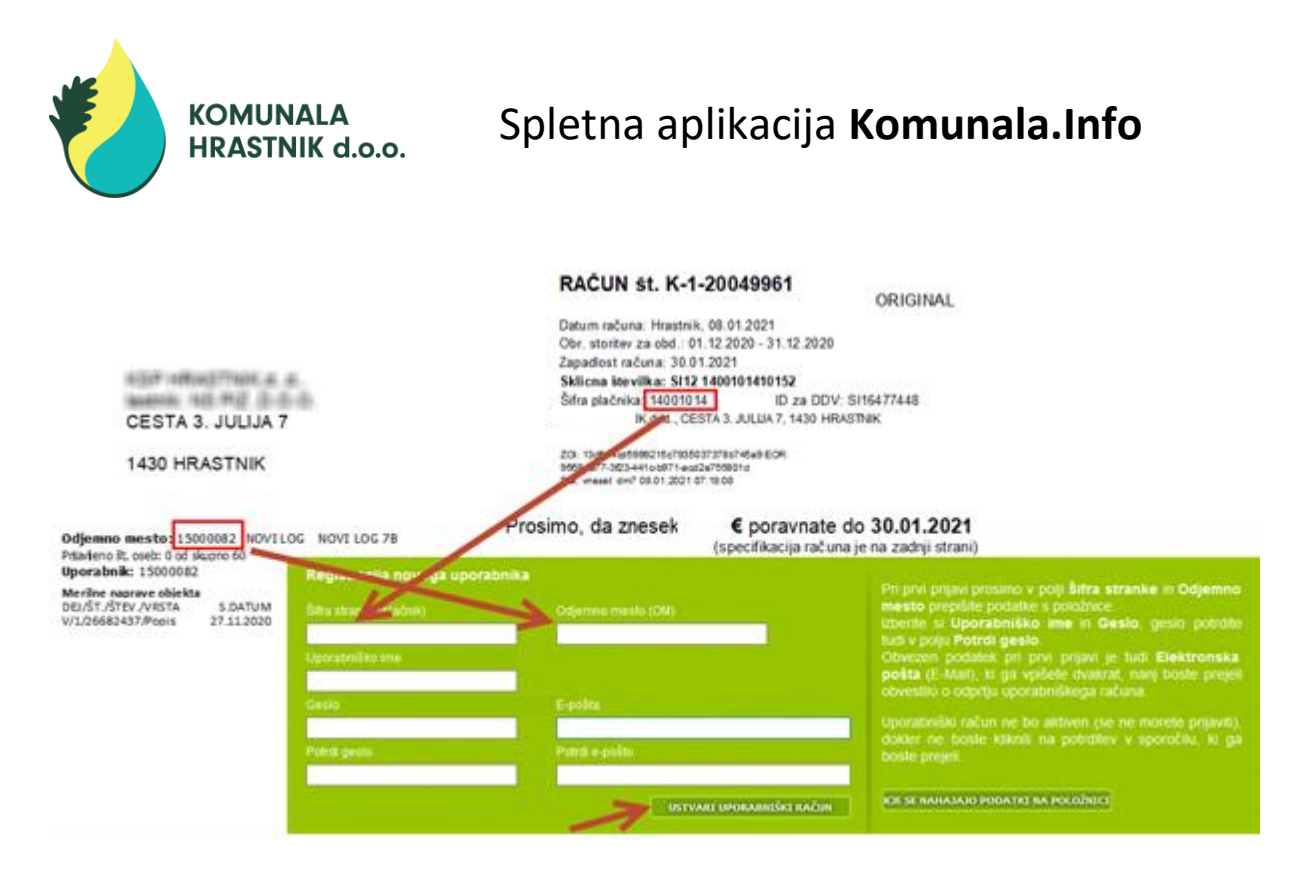

Uporabniški račun aktivirate tako, da kliknete na potrditev v sporočilu, ki ga prejmete na prej vneseni naslov vaše elektronske pošte. Po aktivaciji vašega uporabniškega računa se lahko prijavite na prvi strani portala Komunala.info.

**Pozor**: izberite si takšno uporabniško ime in geslo, ki si ga boste zapomnili ali pa si ga zapišite in shranite. Prav tako pazite pri pravilnem zapisu vašega elektronskega naslova.

#### **KOMUNALA INFO**

Spletna aplikacija **Komunala.info** omogoča uporabnikom:

- vpogled v podatke izdanih računov za vaše odjemno mesto,
- vpogled v stanje vaših obveznosti in plačil,
- vpogled v zgodovino odčitkov,
- naročanje na elektronsko obliko računa in
- javljanje stanja vodomera za potrebe obračuna po dejanskem stanju.

Na levi strani imate meni, v katerem lahko izbirate naslednje opcije:

- **stranke** to so podatki prijavitelja,
- **hitri predogled** omogoča hiter vpogled v vse pomembne podatke, kot so finančno stanje, zadnji prejeti račun, stanje števca in merilno mesto,
- **merilna mesta in odčitki** tu so podatki o merilnem mestu, vrsti priključka vodomera, o izračunani dnevni in mesečni povprečni porabi in kartica odčitkov,
- **oddaja stanja** omogoča sporočanje odčitanih popisov vodomera,
- **e-računi** vam omogoča pregled elektronskih računov, v kolikor ste se prijavili kot prejemnik e-računov,
- **prijava na e-račune** je namenjena prijavi na prejemanje elektronskih računov in spreminjanje podatkov glede njihovega prejemanja.

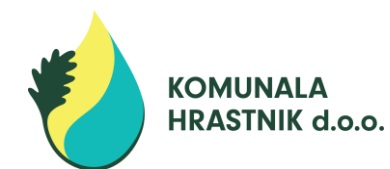

# Spletna aplikacija **Komunala.Info**

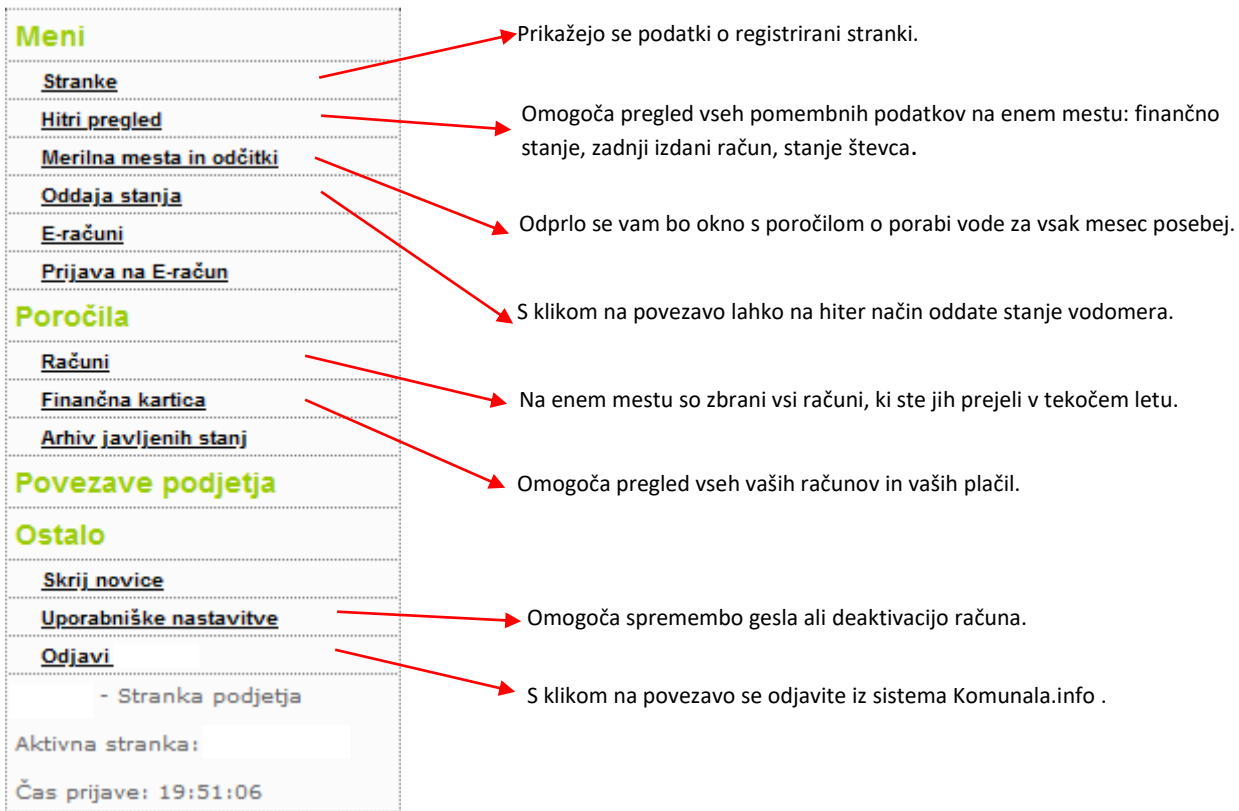

#### **HITRI PREGLED**

Omogoča pregled vseh pomembnih podatkov na enem mestu. Od tu so možne tudi povezave do ostalih pregledov.

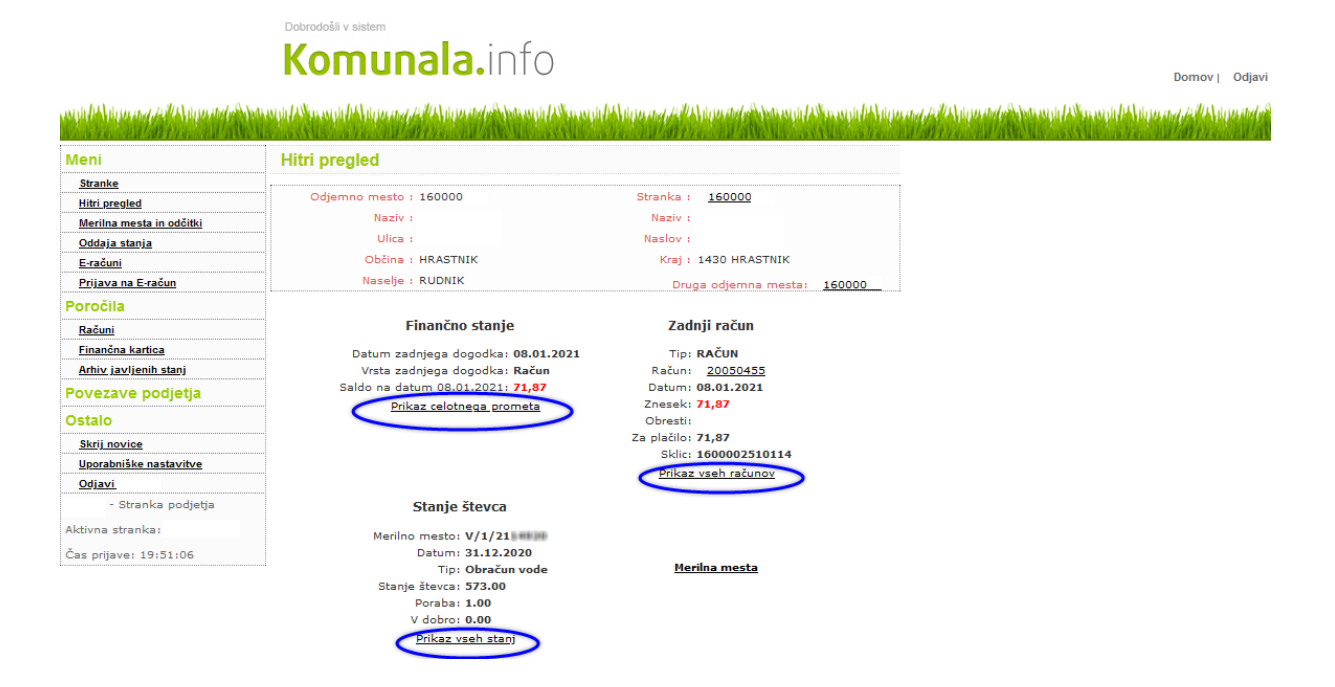

## Spletna aplikacija **Komunala.Info**

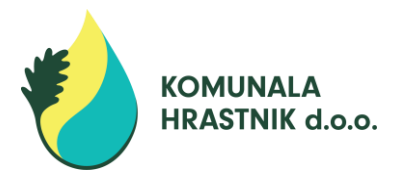

**FINANČNO STANJE**: tu je prikazan saldo dolga na datum, ki je tam zapisan. V kolikor je saldo 0 imate vse obveznosti poravnane. S klikom na povezavo »Prikaz celotnega prometa«, se prikaže kartica stranke z izstavljenimi računi in vašimi plačili.

**ZADNJI RAČUN:** na tem mestu so zbrani podatki o zadnjem izstavljenem računu skupaj z vsemi postavkami, ki so bile zadnji mesec obračunane. Možnost »Prikaz vseh računov« prikaže seznam vseh računov, ki so bili izstavljeni v določenem obdobju.

**STANJE ŠTEVCA**: omogoča vpogled v stanje števca.

### **MERILNA MESTA IN ODČITKI**

S klikom na to povezavo se vam bo odprlo okno s poročilom o porabi vode. Kartica ima več stolpcev. Za tiste, ki vas kot uporabnika najbolj zanimajo, smo pripravili kratko obrazložitev :

- ➢ *datum*: prikazan je datum spremembe stanja,
- ➢ *stanje števca:* stanje na vašem vodomeru (odčitano ali predvideno),
- ➢ *poraba:* obračunana količina vode v posameznem mesecu,
- ➢ *vrsta:* možnih je več vrst. In sicer:
	- akontacija: kadar se izstavi račun na osnovi predvidene porabe,
	- popis: pomeni dejanski popis vodomera ob rednem obhodu popisovalca,
	- javljeno stanje: se prikaže kadar uporabnik sam javi stanje vodomera,
	- menjava: zabeležen je datum menjave vodomera
	- sprememba: le ta se zabeleži, kadar uporabnik reklamira račun zaradi napačno odčitanega stanja.
- ➢ *akontacija:* višina vaše mesečne povprečne porabe,
- ➢ *v dobro:* v tem stolpcu so prikazani tisti m<sup>3</sup> , ki so vam bili preveč zaračunani z akontacijami.

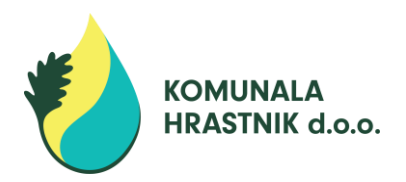

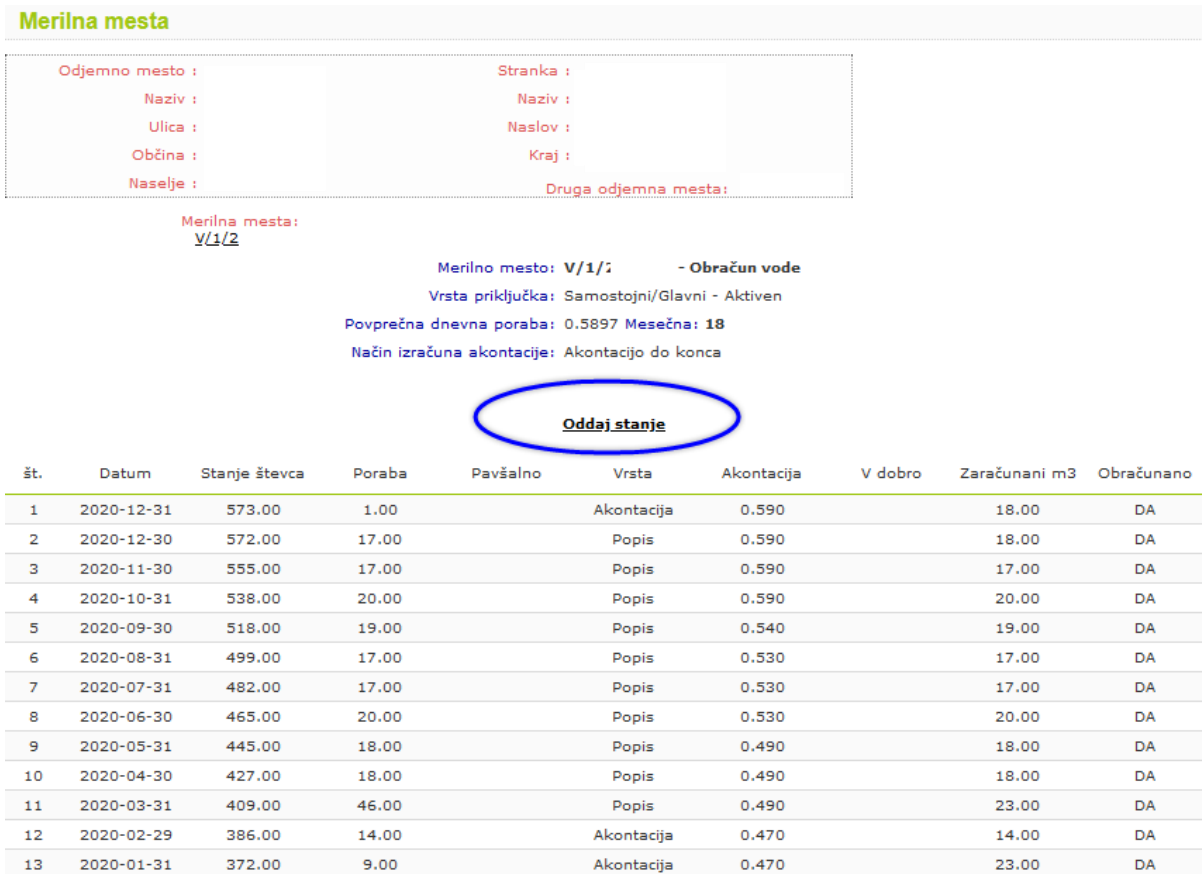

#### **Vnos stanja vodomera – oddaja stanja**

Tu je tudi povezava na oddajo stanja vodomera, kjer lahko na enostaven in hiter način pošljete odčitano stanje vašega vodomera in si s tem zagotovite obračun po dejanski porabi. V okence »stanje števca« vnesite stanje vodmera v m<sup>3</sup> brez decimalnih mest in brez ločilnih pik.

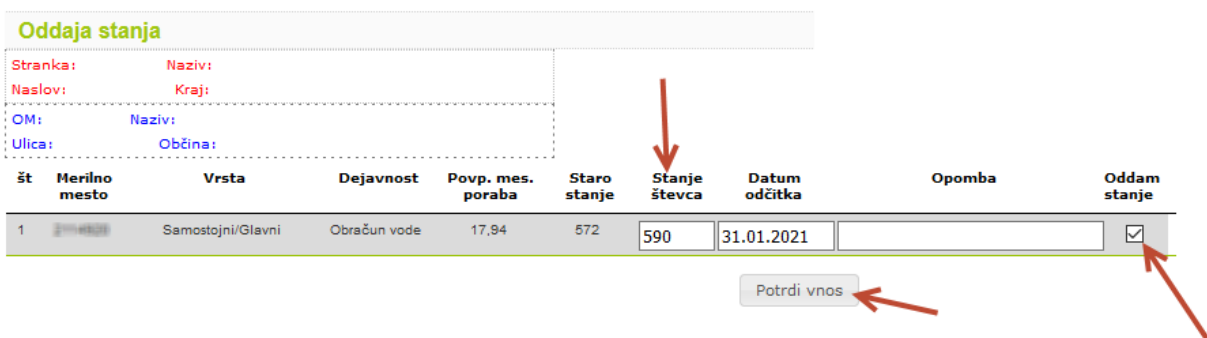

V kolikor sporočate stanje na dan vnosa, naredite še samo kljukico v polje oddam stanje in stanje se prenese.

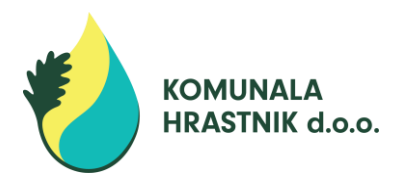

V kolikor pa stanje sporočate za nazaj, se postavite v polje datum odčitka, kliknite nanj in pri tem se prikaže koledar, ki vam omogoča izbiro datuma popisa. Izberete željeni datum, naredite kljukico pri oddaj stanje in nam stanje posredujete.

**Pozor**: program omogoča sporočanje stanje vodomera največ za 3 dni nazaj od trenutnega datuma.

**Priporočilo:** Stanje vodomera je smiselno sporočiti zadnjega dne v mesecu, saj je potem pri obračunu zajet samo poračun in ne tudi akontacija za obračunski mesec. Popisano stanje vodomera morate javiti najkasneje do 3. v mesecu (na primer: vodomer ste popisali 31.01., popis morate javiti najkasneje do 03.02.- POPIS SE UPOŠTEVA), sicer se javljen popis ne bo upošteval (npr. vodomer ste popisali 31.01. stanje pa ste nam javili 04.02.- POPIS SE NE BO UPOŠTEVAL).

V kolikor ste ugotovili, da ste se ob odčitku ali vnosu zmotili, lahko v »Arhivu javljenih stanj« stanje pobrišete. Vendar le, dokler stanje še ni bilo preneseno v naš informacijski sistem. Po prenosu izgine tudi možnost brisanja. V tem, primeru vas prosimo, da nas o napaki obvestite.

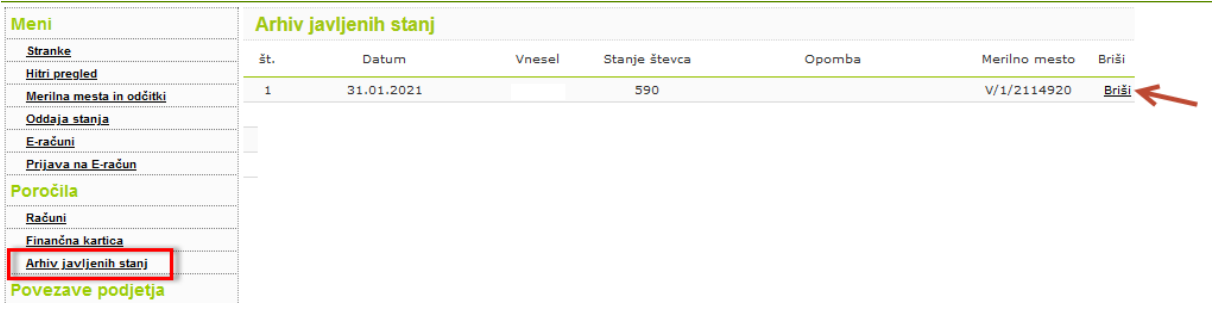

Uporabnikom pa sta še vedno na razpolago tudi naslednja načina sporočanja stanja vodomerov:

- preko obrazca na spletni strani: [https://www.ksphrastnik.si/javljanje-porabe](https://www.ksphrastnik.si/javljanje-porabe-vode.html)[vode.html](https://www.ksphrastnik.si/javljanje-porabe-vode.html)
- po telefonu: 041 202 802 ali 080 17 05

Uporabnikom in Nam, kot izvajalcu, sta omenjena načina manj prijazna, zato vas želimo spodbuditi k uporabi novega sistema.

Želimo vam uspešno uporabo portala Komunala.info.